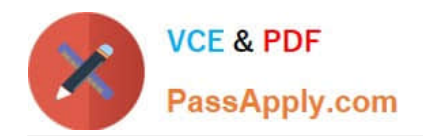

# **GSUITEQ&As**

Google GSuite

## **Pass Google GSUITE Exam with 100% Guarantee**

Free Download Real Questions & Answers **PDF** and **VCE** file from:

**https://www.passapply.com/gsuite.html**

100% Passing Guarantee 100% Money Back Assurance

Following Questions and Answers are all new published by Google Official Exam Center

**C** Instant Download After Purchase

**83 100% Money Back Guarantee** 

- 365 Days Free Update
- 800,000+ Satisfied Customers

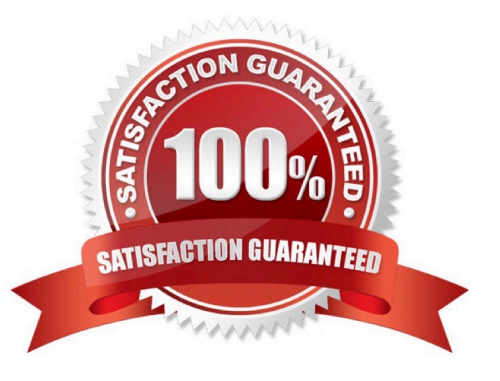

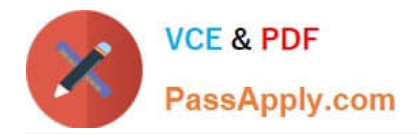

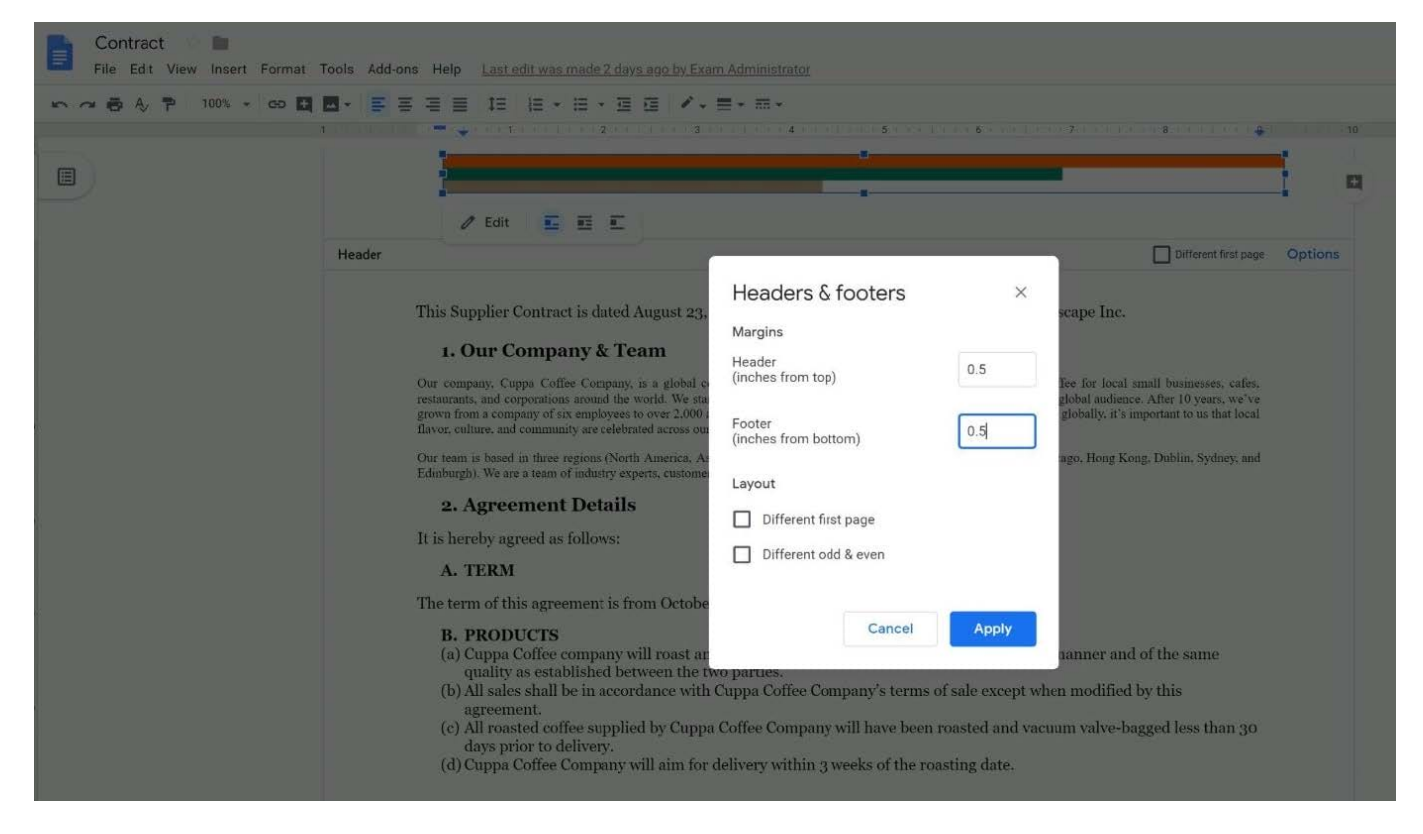

SIMULATION Overview You have negotiated a new deal with a customer. You now want to finalize their contract with your

company for an annual supply of coffee beans.

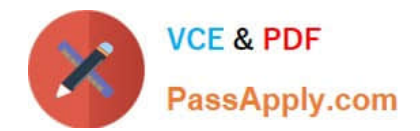

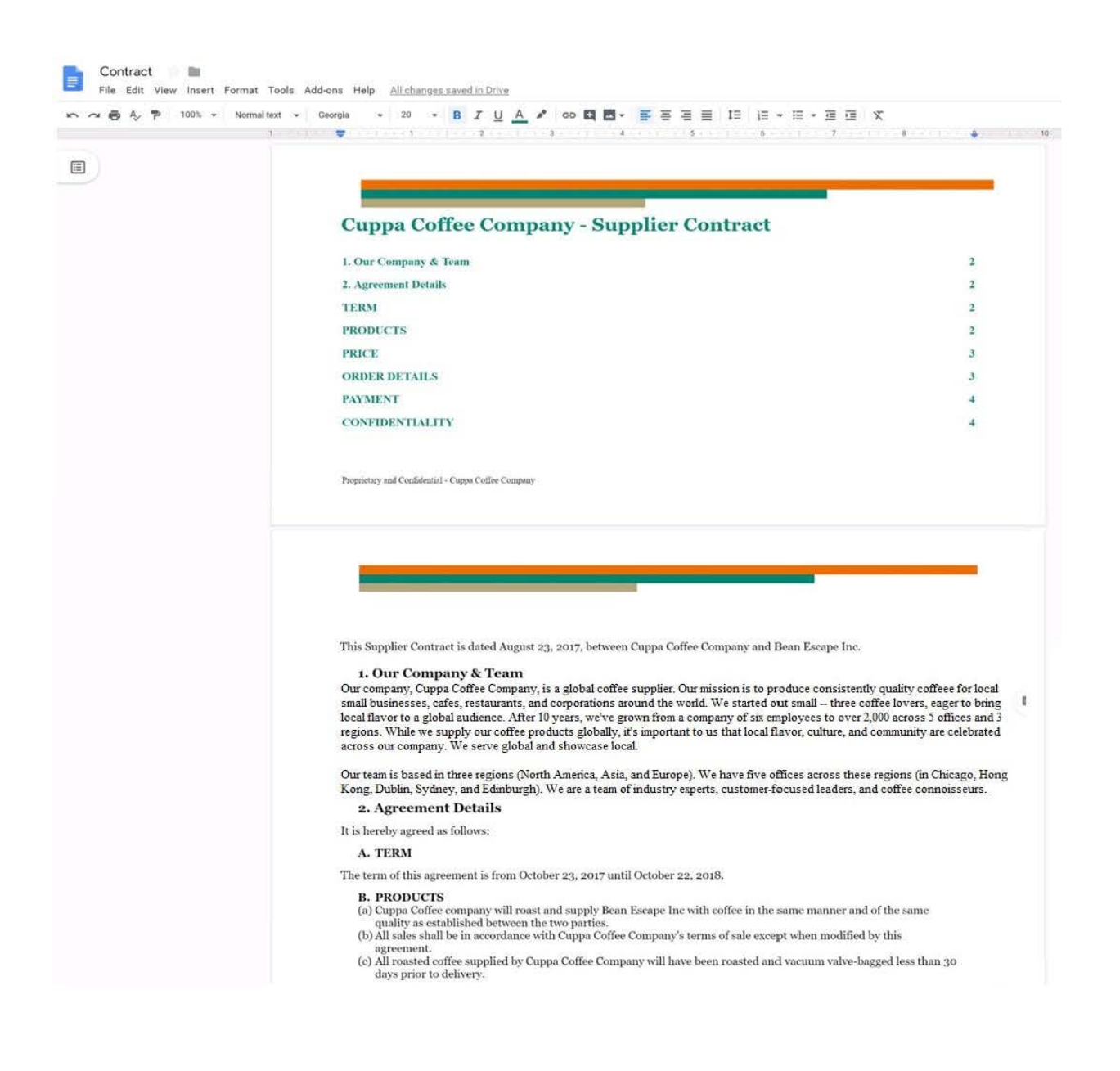

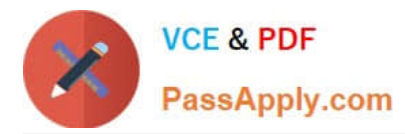

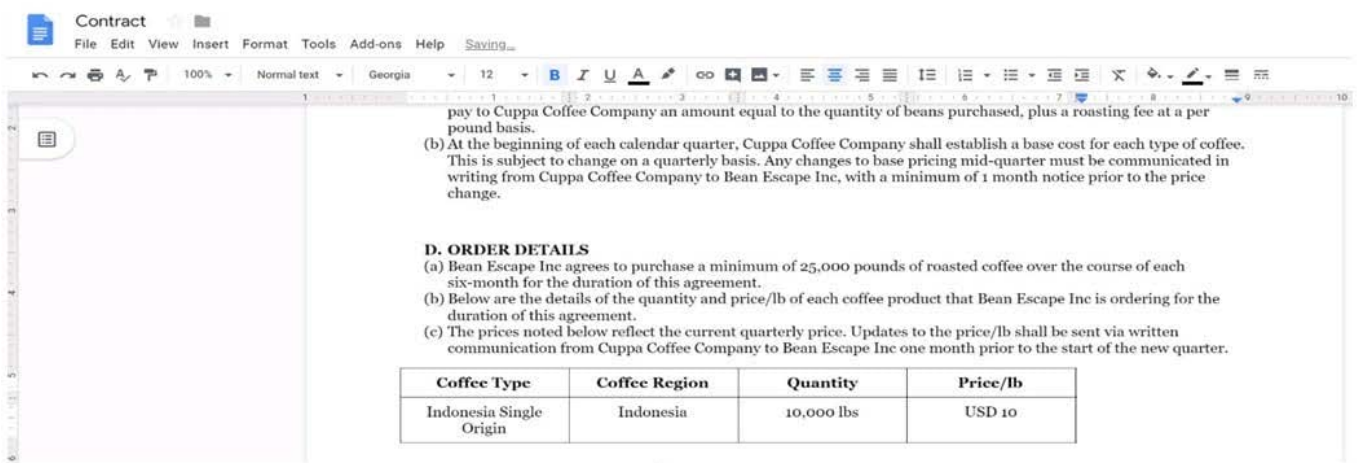

You want to add a table of contents to the Contract document that automatically updates when changes are made to the different section headers. Add a table of contents with page numbers to the beginning of the contract documents, directly under the title header Cuppa Coffee Company ?Supplier Contract.

A. See explanation below.

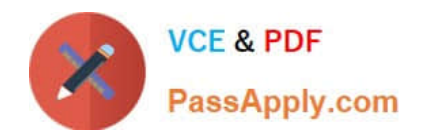

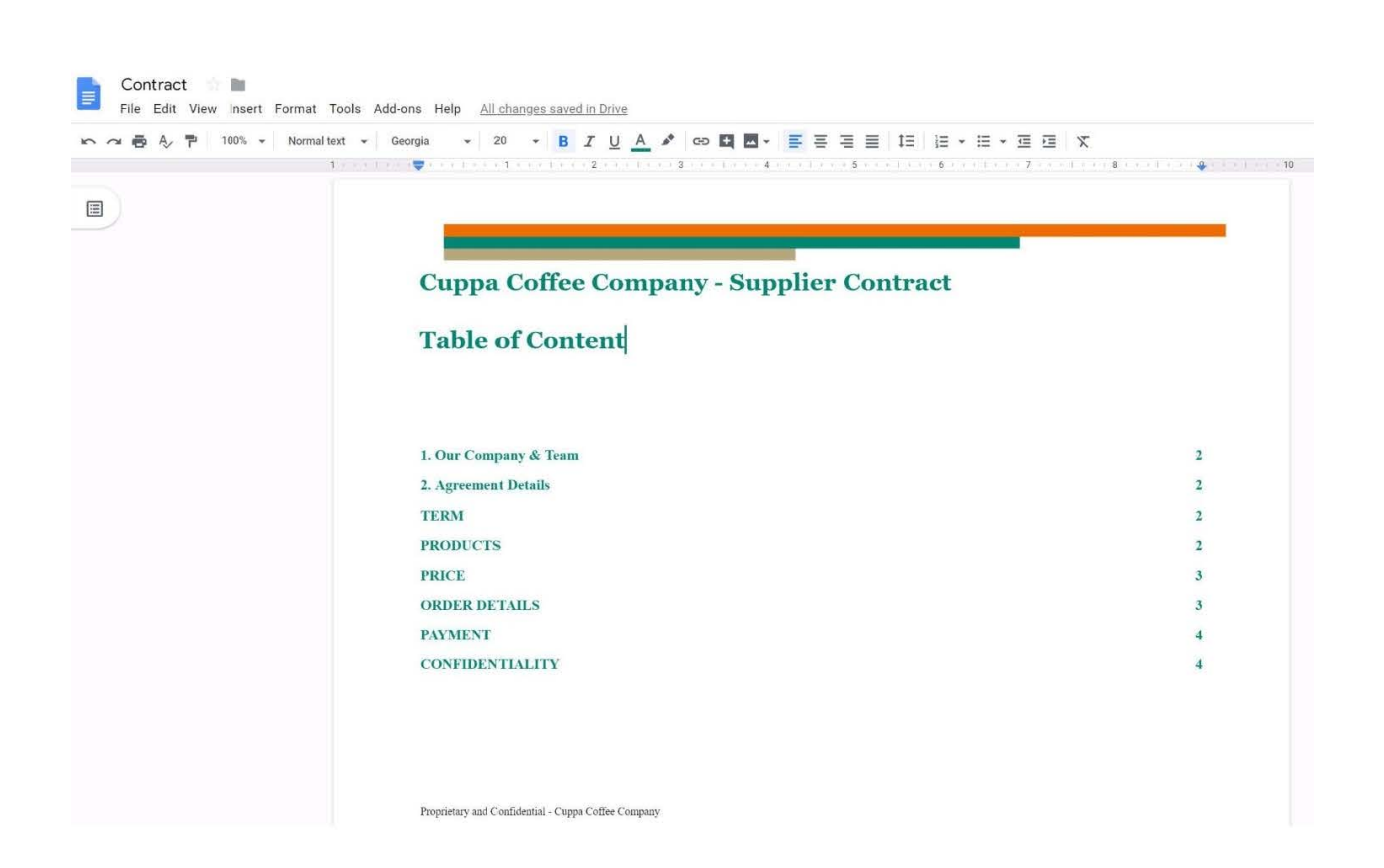

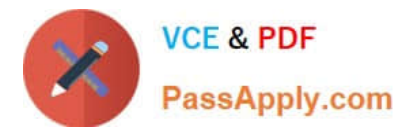

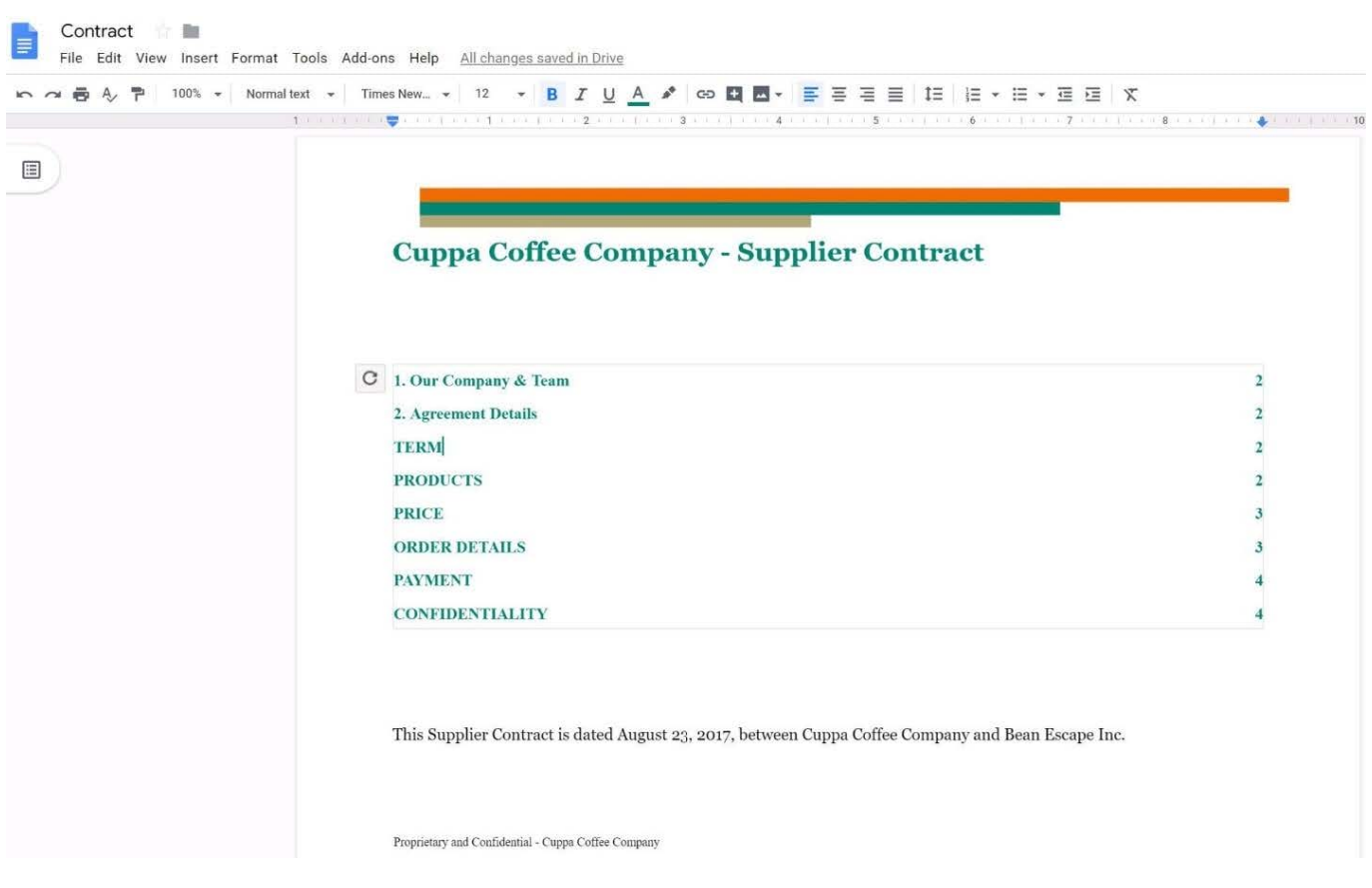

#### SIMULATION

#### **Overview**

In the following tasks, you will demonstrate your ability to work in Google Docs. Dream Digital Design is a web design company known for building exceptional websites. You will be editing the job description for the new web designer role that will open shortly. Use the Dream Digital Design Job Description for all the tasks in this scenario.

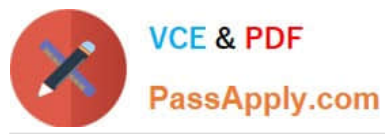

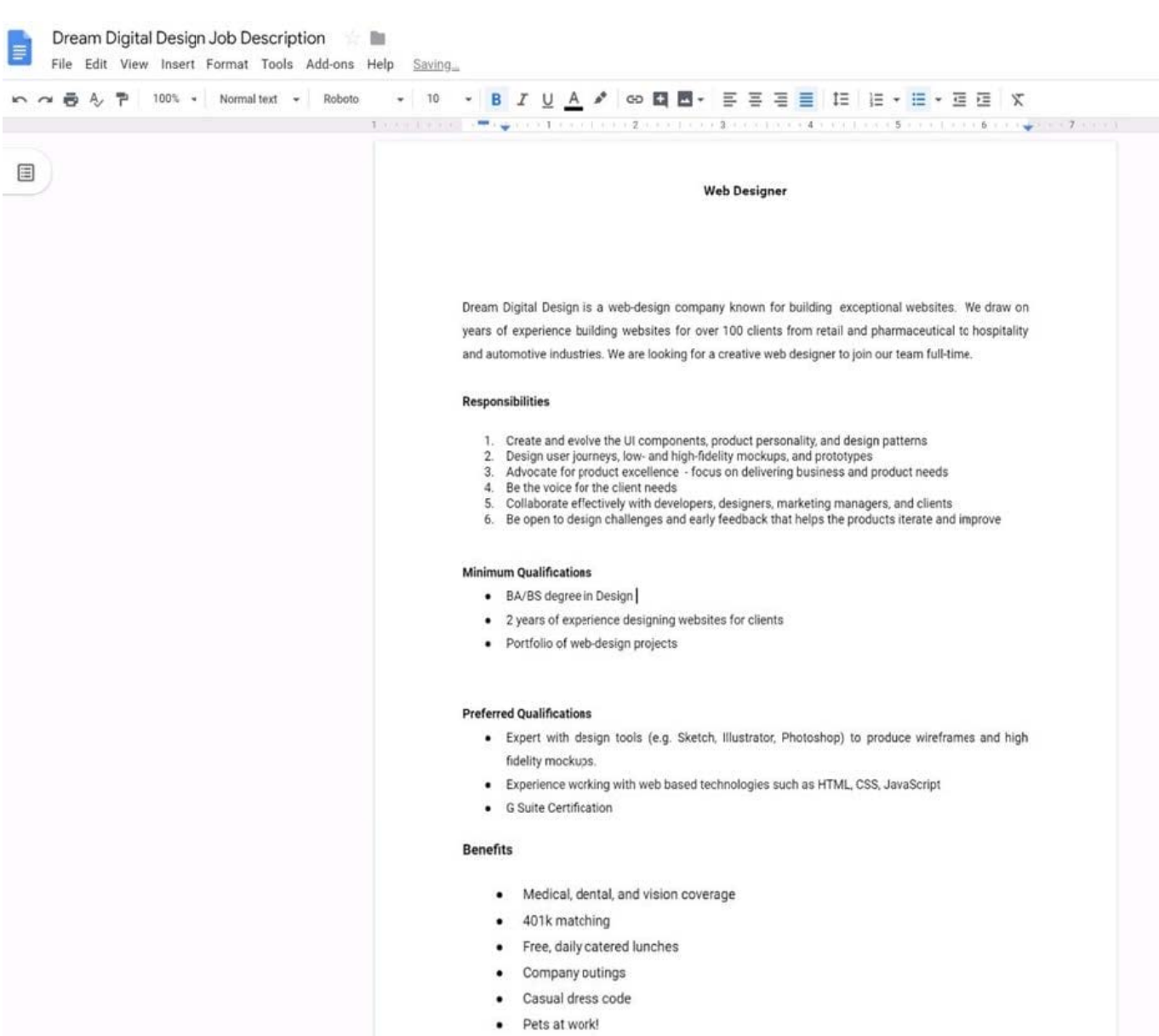

Add a footer to the doc. The footer should say Dream Digital Design is an equal opportunity workplace and is an affirmative action employer.

A. See explanation below.

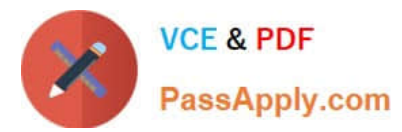

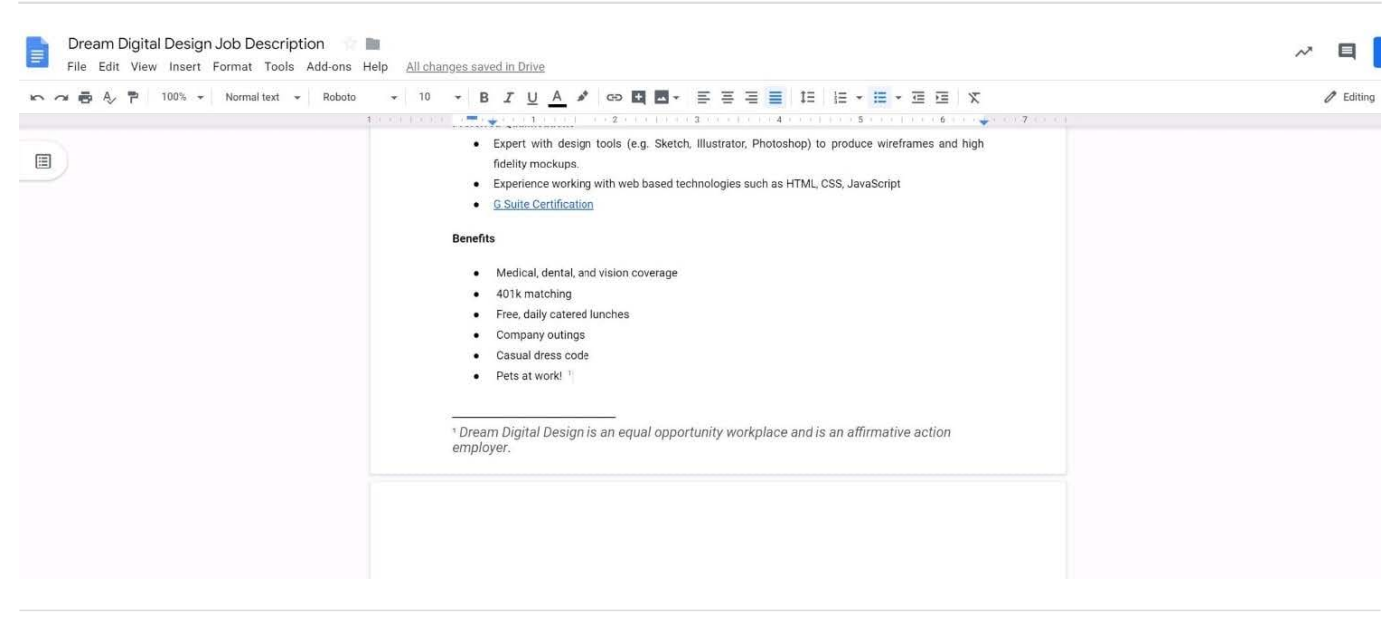

SIMULATION Overview As the new regional sales manager at Cuppa Coffee Company, your manager has asked you to review,

update, and add to two existing Google Slides presentations. In the following questions, you will be editing presentations.

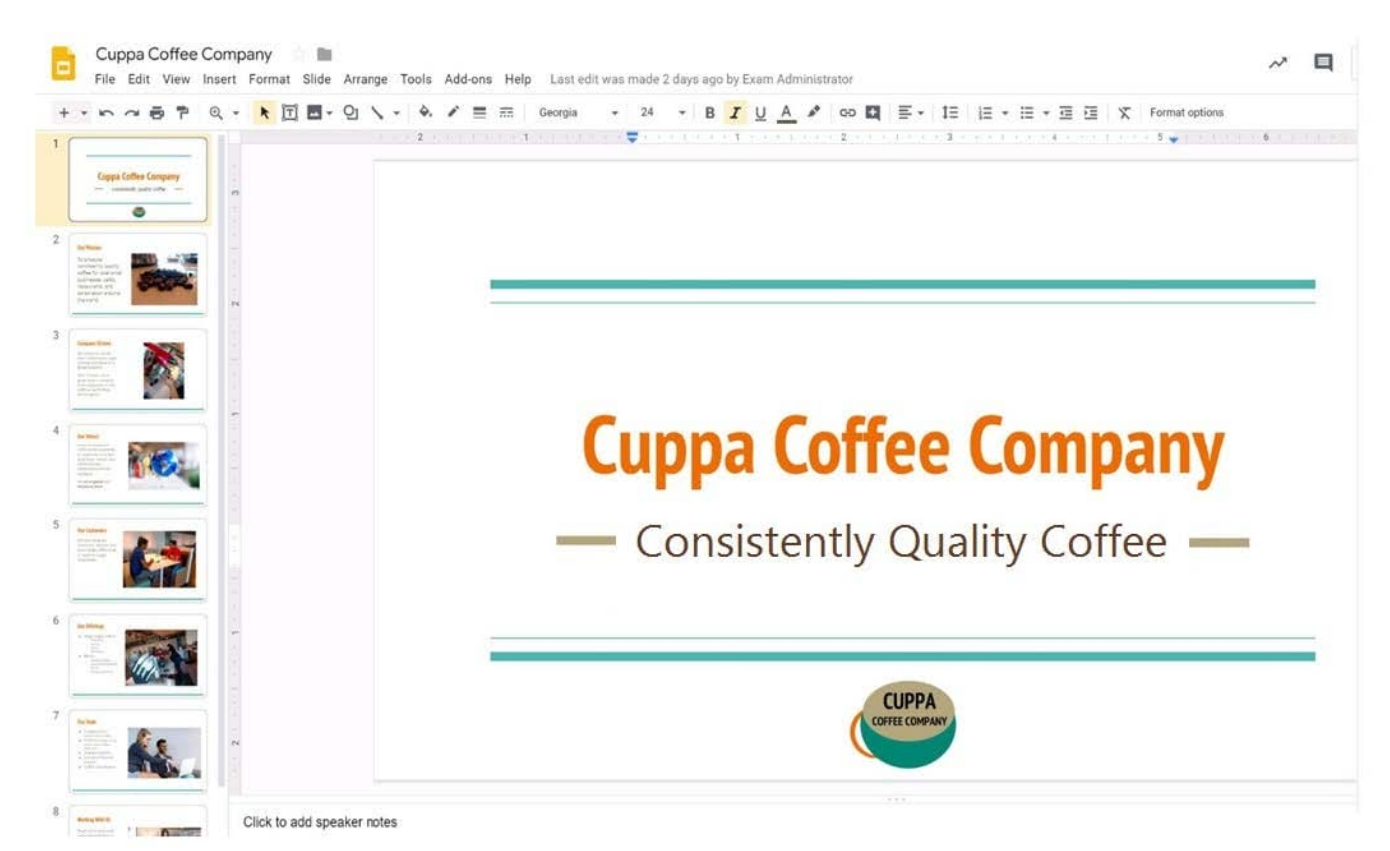

You need to edit an existing presentation all about your company, Cuppa Coffee Company. On the first slide of the Cuppa Coffee Company presentation, italicize the Consistently Quality Coffee text.

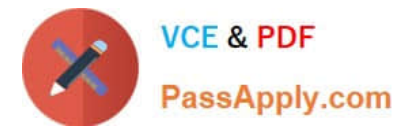

#### A. See explanation below.

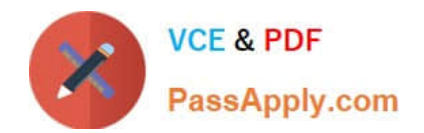

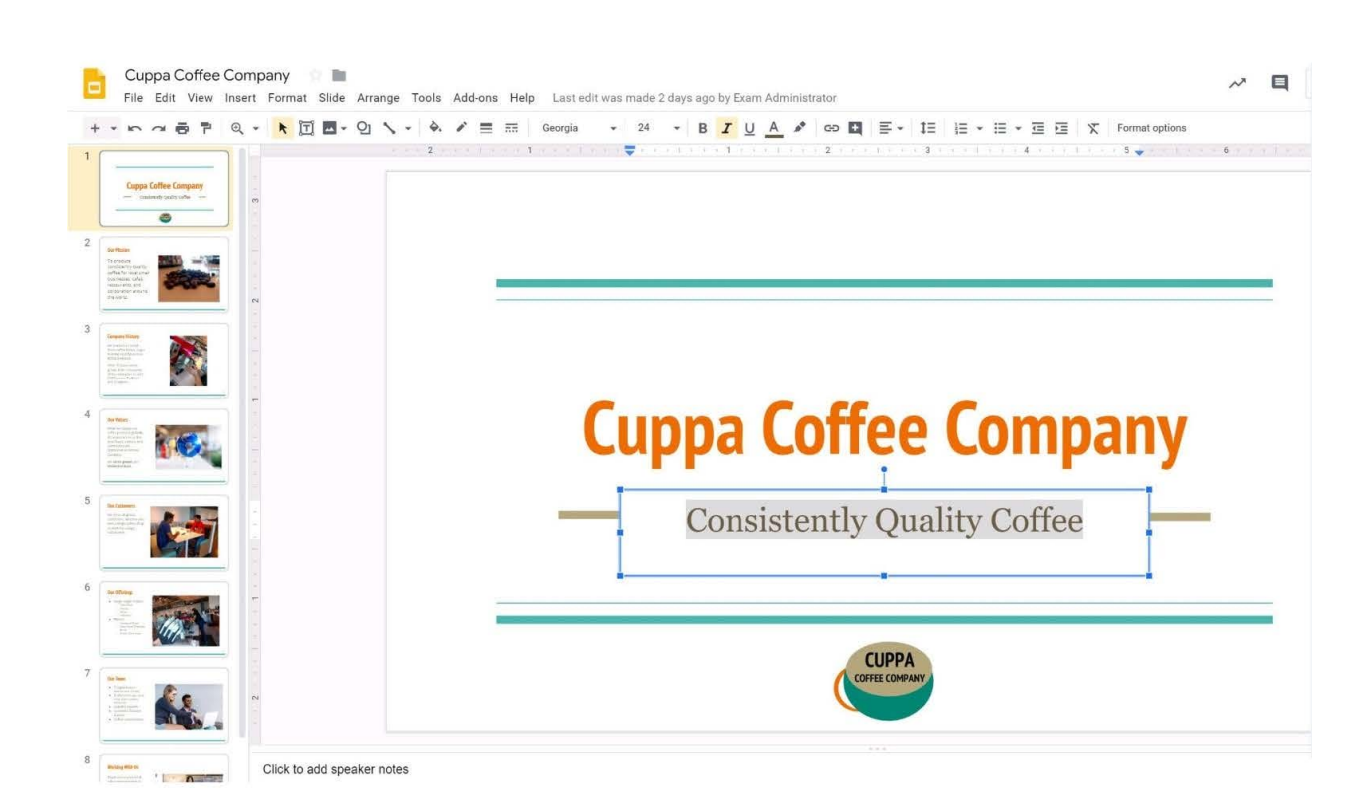

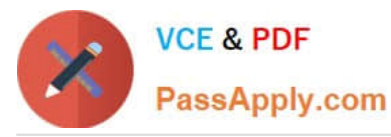

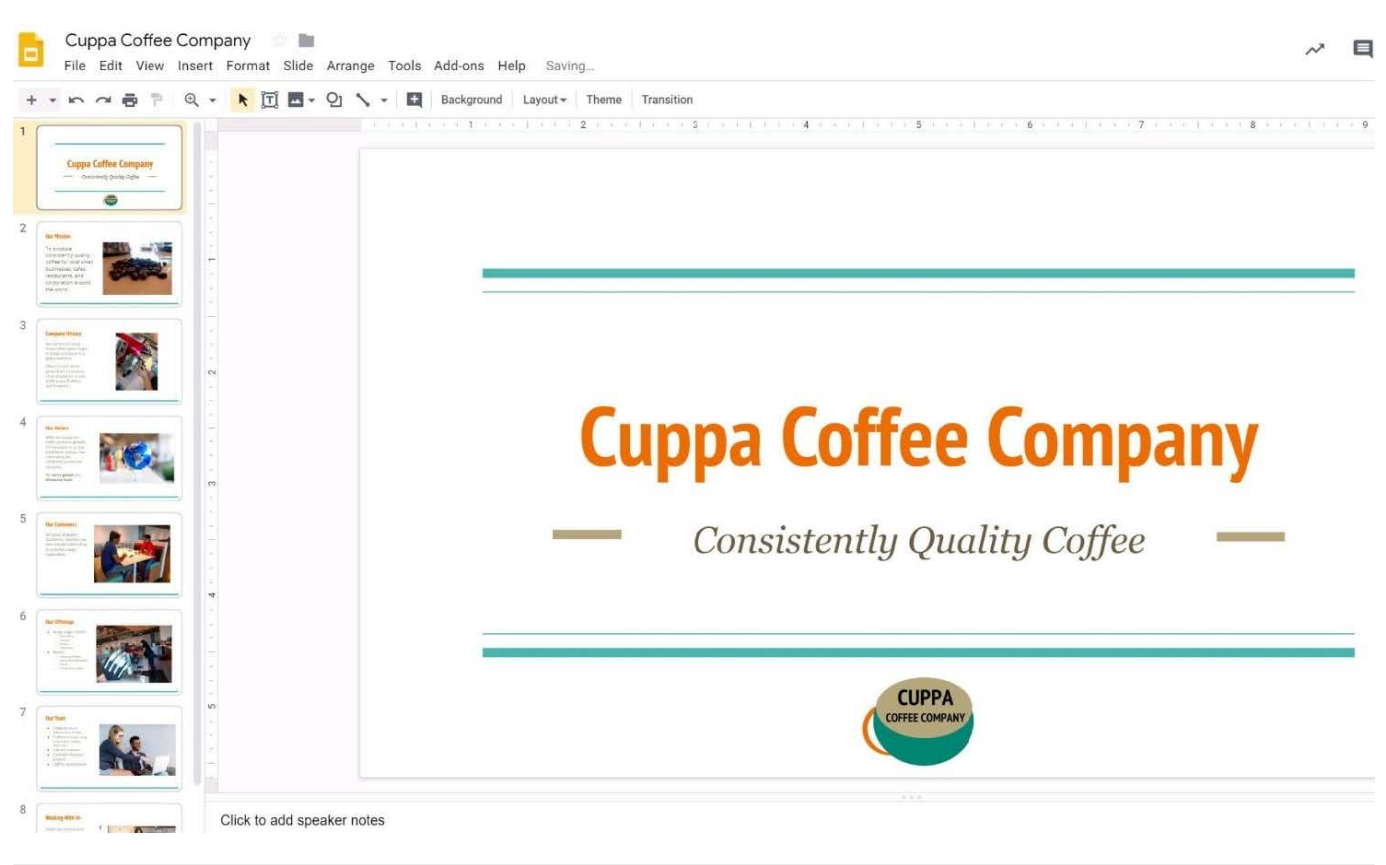

#### SIMULATION

**Overview** 

In the following tasks, you will demonstrate your ability to work in Google Docs. Cascara is a furniture wholesaler with warehouses located in Europe. You will be filling out a form to ship a load of goods to one of the warehouses. Use the Carriage of Goods by Road (CGR) for all the tasks in this scenario.

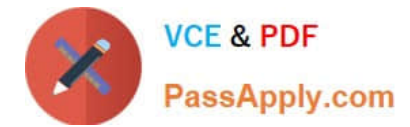

Transport charges

Carriage of Goods by Road (CGR)  $=$ File Edit View Insert Format Tools Add-ons Help 中の春を早 一  $\sim$  $-4$  $\mathbf{I}$ Carriage of Goods by Road (CGR) 1 Sender (name and address) 5 Carrier (name and address)  $\sqrt{2}$  Recipient (name and address) 6 Carrier notes for transporting goods 3 Recipient's destination details<br>Place Country Date<br>Arrival time Departure time 4 Sender instructions 7 Item name 8 Method of packing 9 Nature of goods 10 Weight in kg 11 Volume in m3 ■ Item A<br>■ Item B<br>■ Item D<br>■ Item E 12 Special agreements between the sender and the carrier 13 To be Recipient Sender paid by:

Insert the electronic signature, carrier\_signature.png, in the cell titled, 17 Signature or stamp of the carrier.

A. See explanation below.

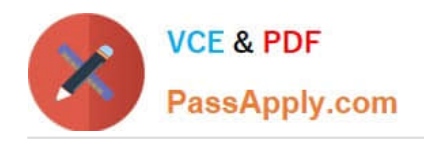

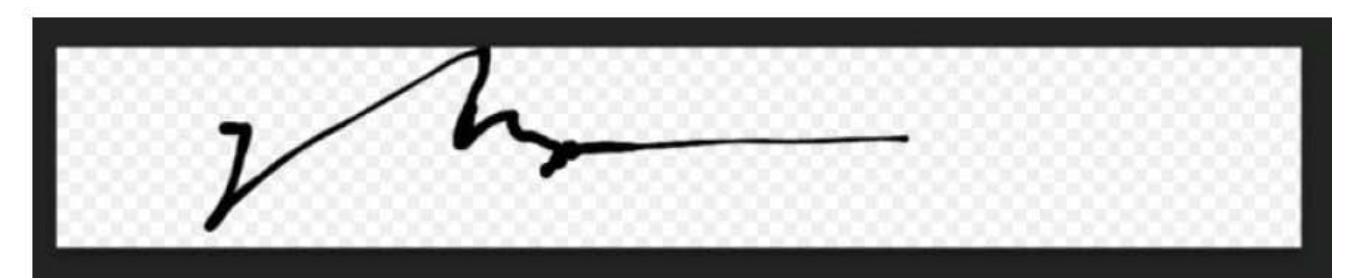

### <mark>Ø•▏</mark>≣▏≣▏≣│।'≣ ▸ ≣ ► ፸ @│ ╳ │ <sup></sup>♦ - <u>ノ</u>• ≣ ≡

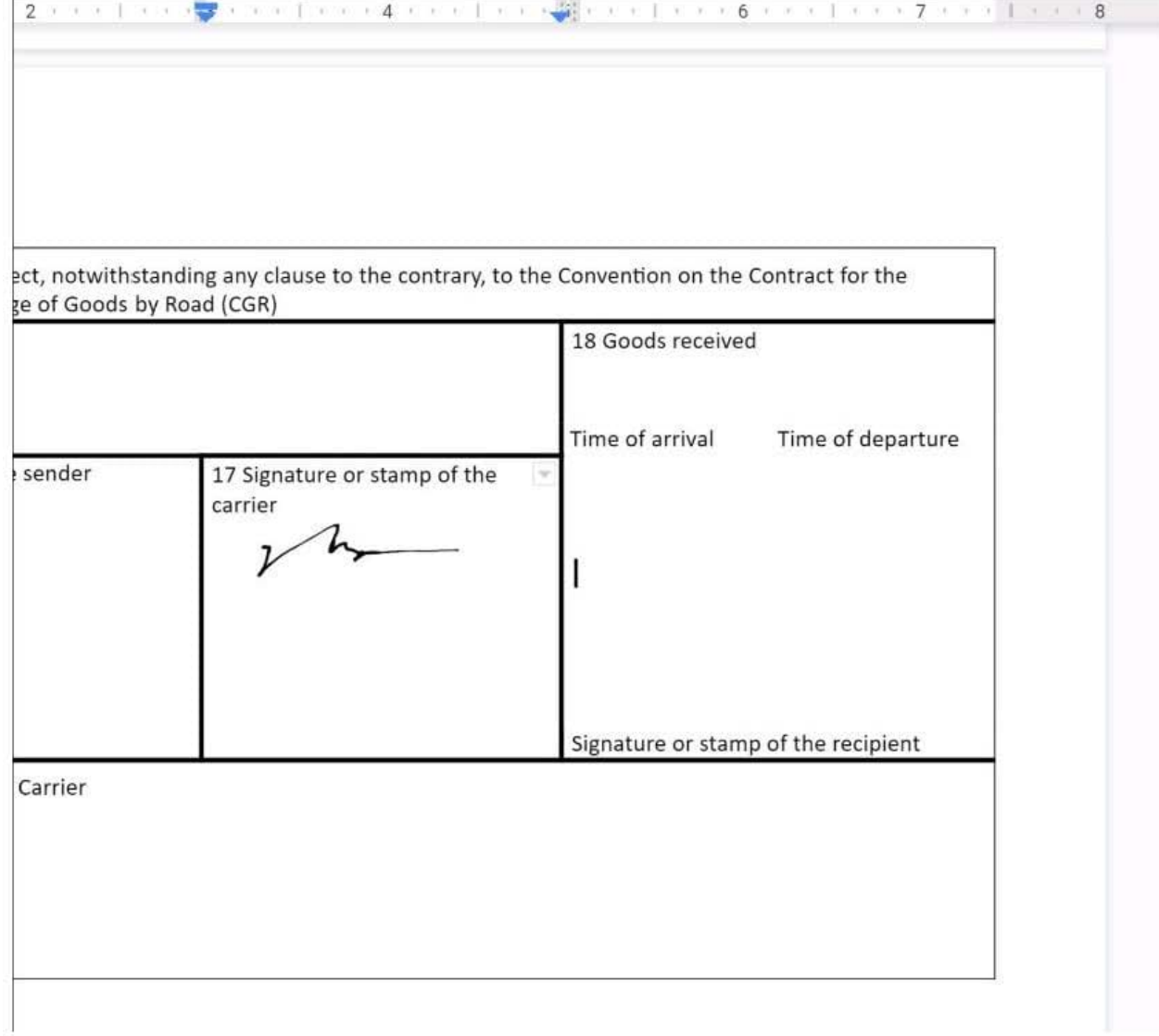

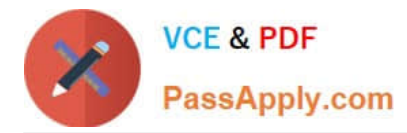

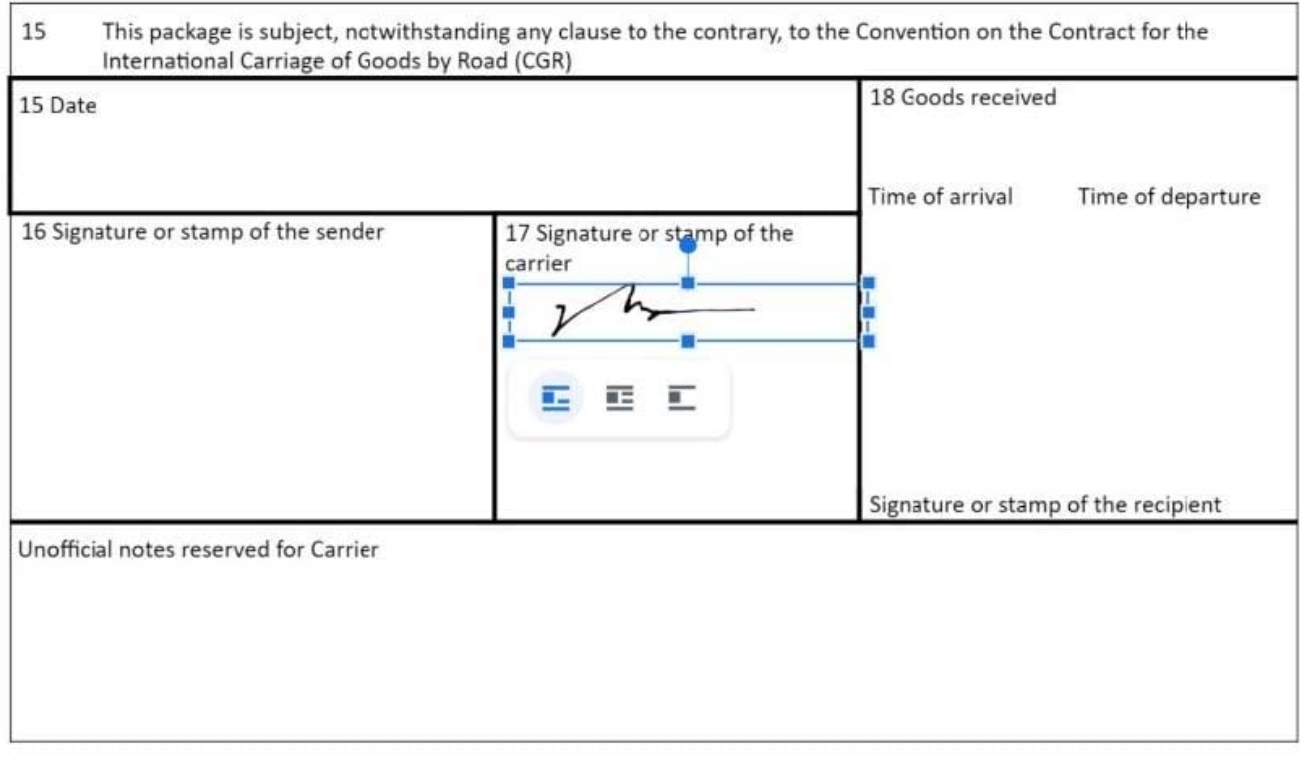

No 1234567

#### **QUESTION 5**

You want to send login instructions, such as URL, username, and password, to a new external user. You want to email to be automatically deleted from the user\\'s inbox in two days. What should you do?

- A. Call the user and provide them with login instructions over the phone
- B. Email the user and ask them to delete the email in two days
- C. Send the URL and username in one email, and send the temporary password in another
- D. Create the email in confidential mode. Set the email to expire in two days
- Correct Answer: D

Reference: https://support.google.com/a/users/answer/9381514?hl=en

[GSUITE PDF Dumps](https://www.passapply.com/gsuite.html) [GSUITE Study Guide](https://www.passapply.com/gsuite.html) [GSUITE Braindumps](https://www.passapply.com/gsuite.html)